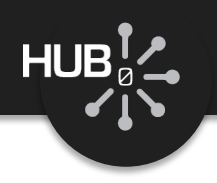

# What's Under the Hood?

#### Michael McLennan

*HUBzero® Platform for Scientific Collaboration Purdue University*

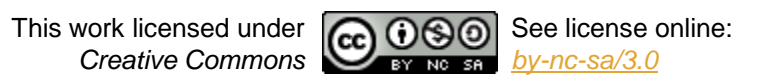

1

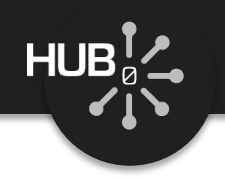

#### Example: Fermi function tool

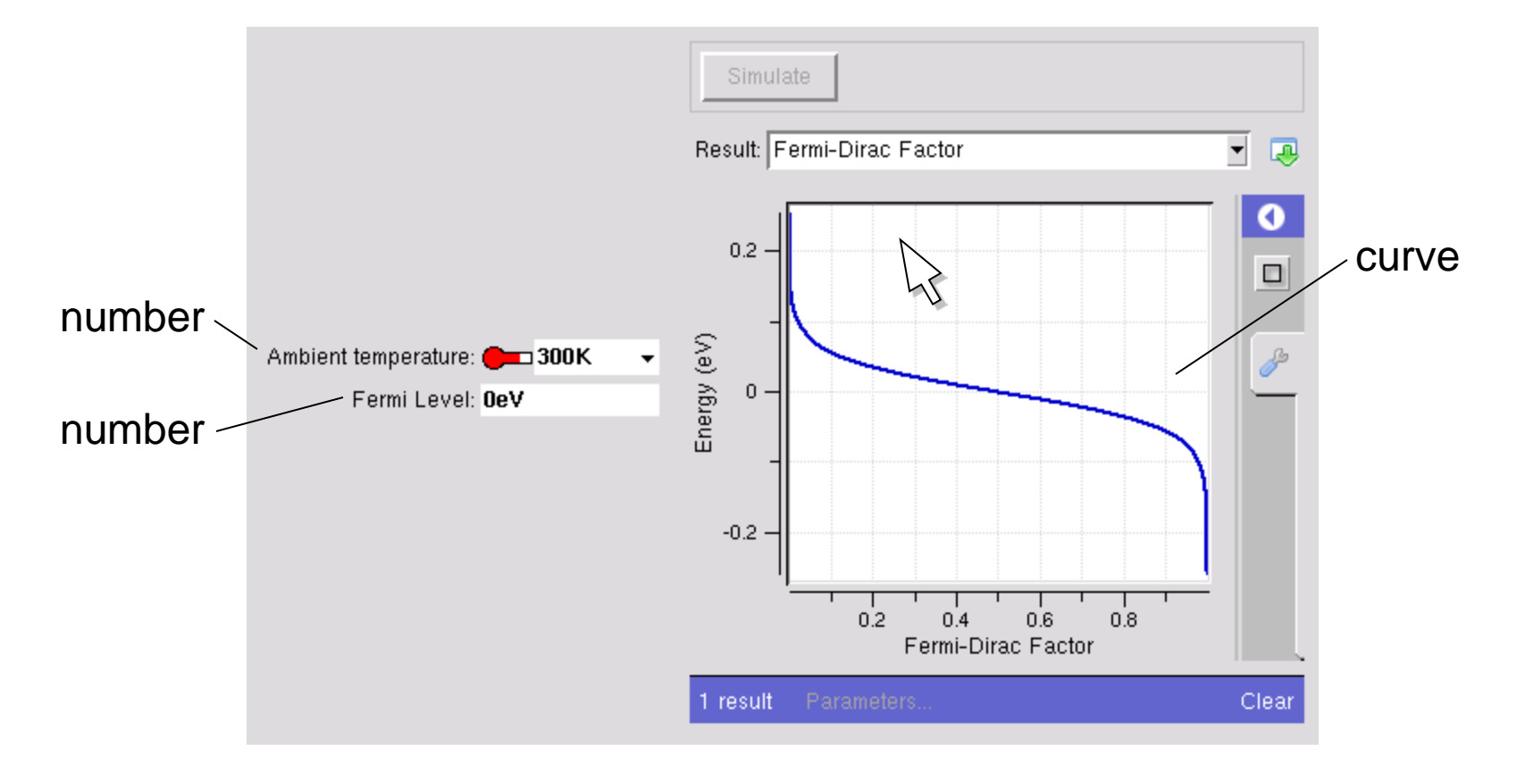

## *How does it work?*

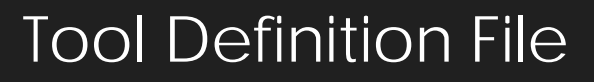

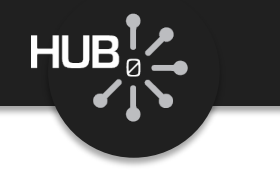

 $\overline{a}$ 

Inputs

#### **Builder**

tool.xml

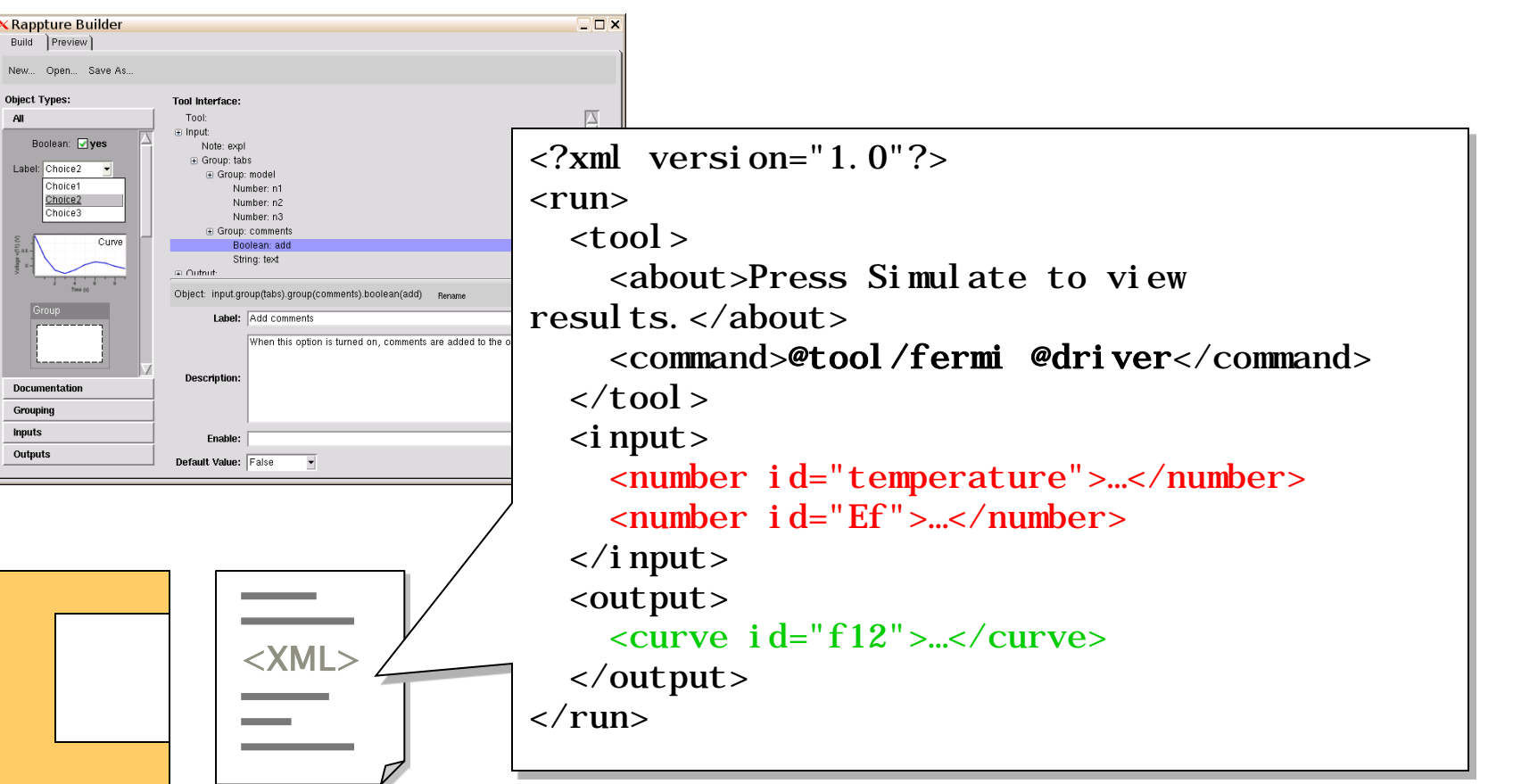

skeleton program

- Info about the tool, how to run it
- Input objects
- Output objects

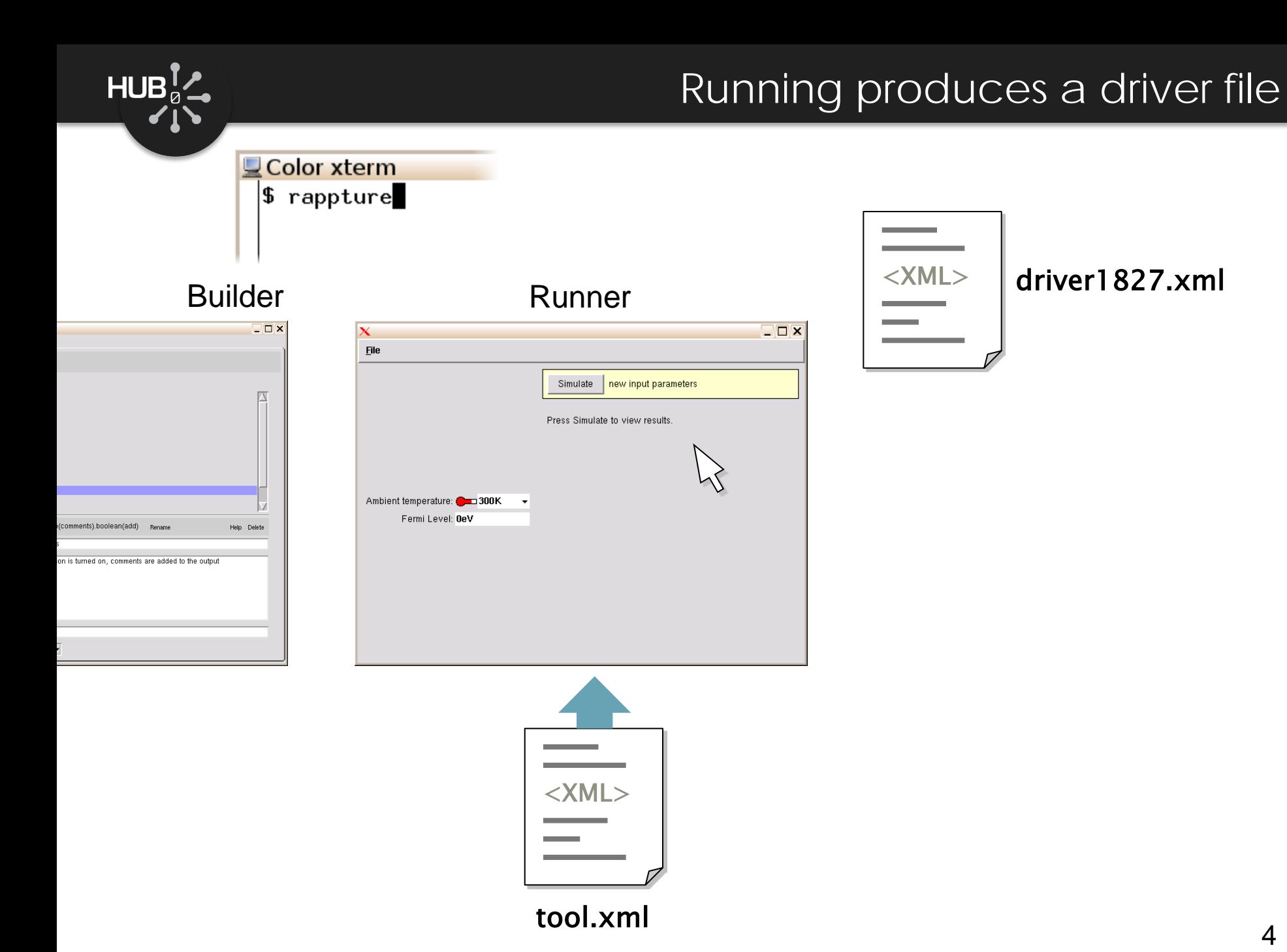

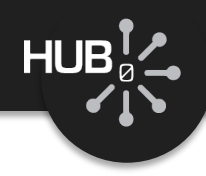

```
\langle?xml version="1.0"?>
<run>
   …
  \langle i nput\rangle<number id="temperature">
        \langleunits>K\langleunits>
        \langlemi n>0K\langle/mi n><max>500K</max><default>300K</default>
     </number>
     \langlenumber id="Ef">
        \langleunits>eV\langleunits>
        \alpha <default>0eV</default>
     </number>
  \langlei nput\rangle<output>
     \langle curve id="f12">...\langle/curve>
  </output>
\langlerun\rangle
```

```
\vert </run>
 \langle?xml version="1.0"?>
<run>
    …
   \langle i nput\rangle<number id="temperature">
         \langleunits>K\langleunits>
         \langlemi n>0K\langle/mi n><max>500K</max><default>300K</default>
         <current>77K</current>
      </number>
      \langlenumber id="Ef">
         \langleunits>eV\langleunits>
         \alpha <default>0eV</default>
         <current>200meV</current>
      </number>
   \langlei nput\rangle<output>
      \langle curve id="f12">...\langle/curve>
   </output>
```

```
driver1827.xml
```
tool.xml

#### Running your program

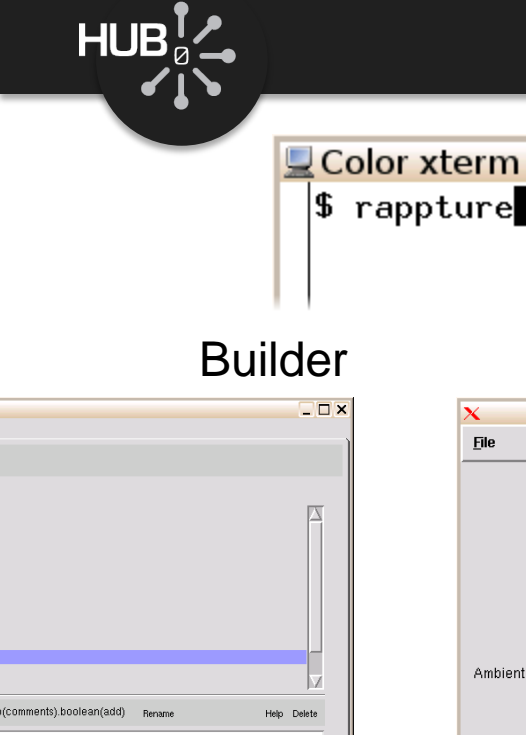

ion is turned on, comments are added to the output

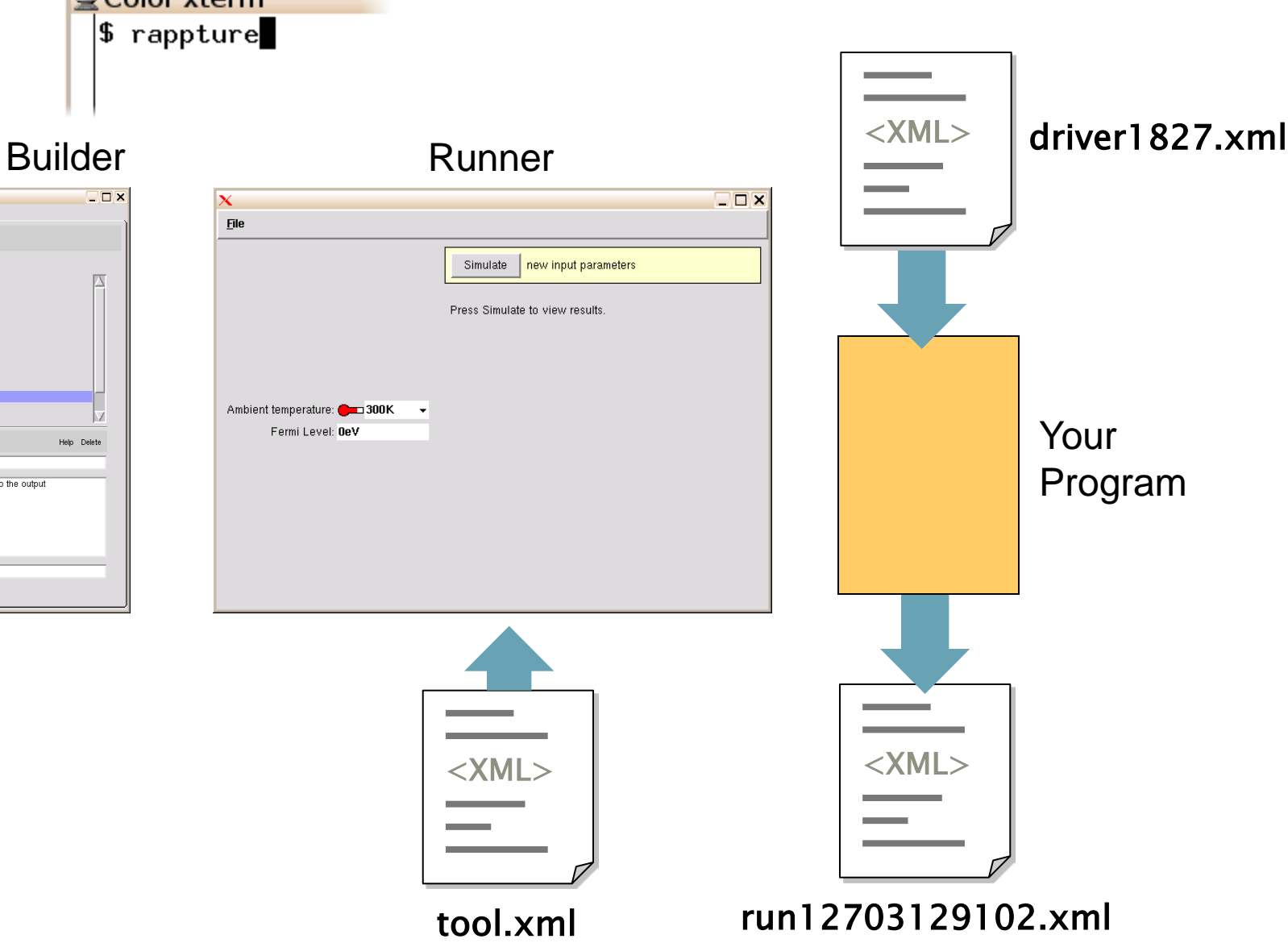

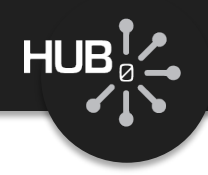

#### Program produces a run file

```
driver1827.xml
\langle?xml version="1.0"?>
<run>
  …
  \langle i nput\rangle<number id="temperature">…
        <current>77K</current>
     </number>
     \epsilonnumber id="\text{Ef}">...
        <current>200meV</current>
     </number>
  \langlei nput><output>
     \langlecurve id="f12">
        \langle about \rangle…
     \langle curve\rangle</output>
\langlerun\rangle
```

```
\langle \text{run} \rangle\langle?xml version="1.0"?>
<run>
   …
   \langle i nput\rangle<number id="temperature">…
        <current>77K</current>
     </number>
     \epsilonnumber id="\text{Ef}">...
        <current>200meV</current>
     </number>
   \langlei nput\rangle<output>
     \langlecurve id="f12">
        \langle about \rangle…
        <component> 
           <xy>0.999955 -0.25852
0.99995 -0.255935
0.999945 -0.25335…
     \langle curve\rangle</output>
```

```
run12703129102.xml
```
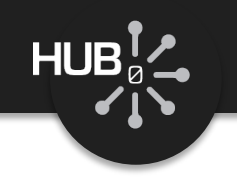

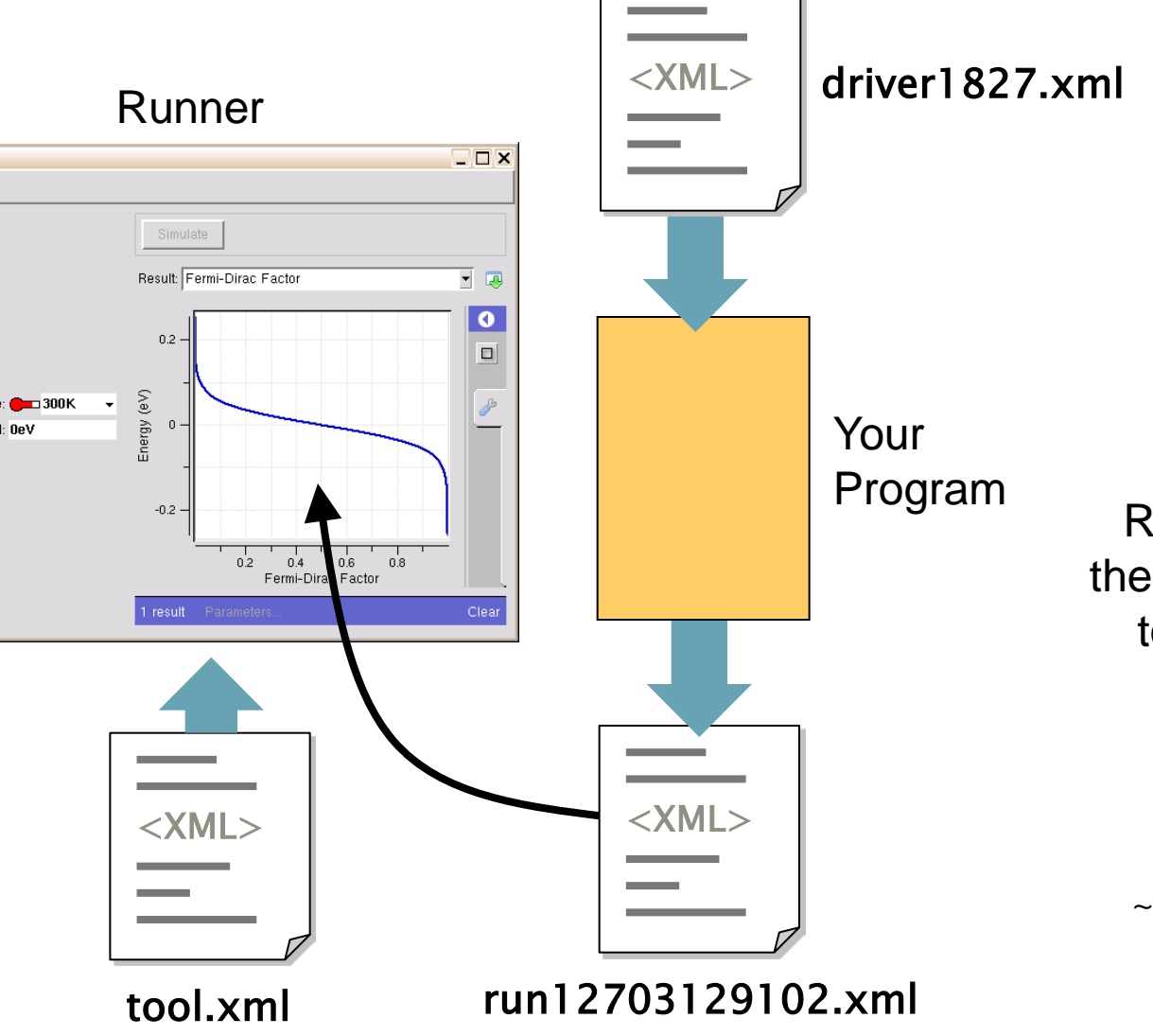

Results are moved out of the current working directory to the "results" directory

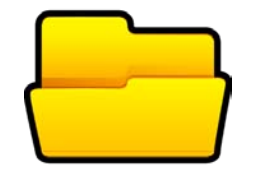

 $\sim$ /data/results/\$SESSI0N

#### All Together

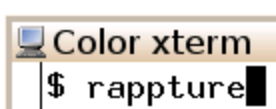

×  $E$ ile

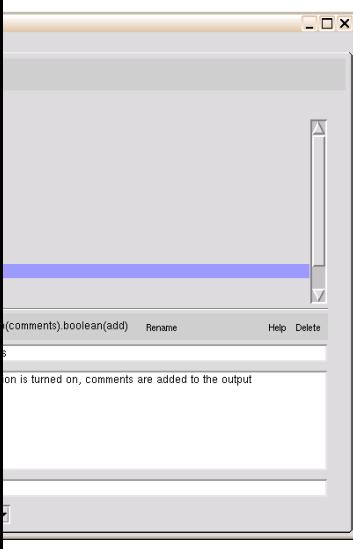

 $HUB_2^{\dagger}$ 

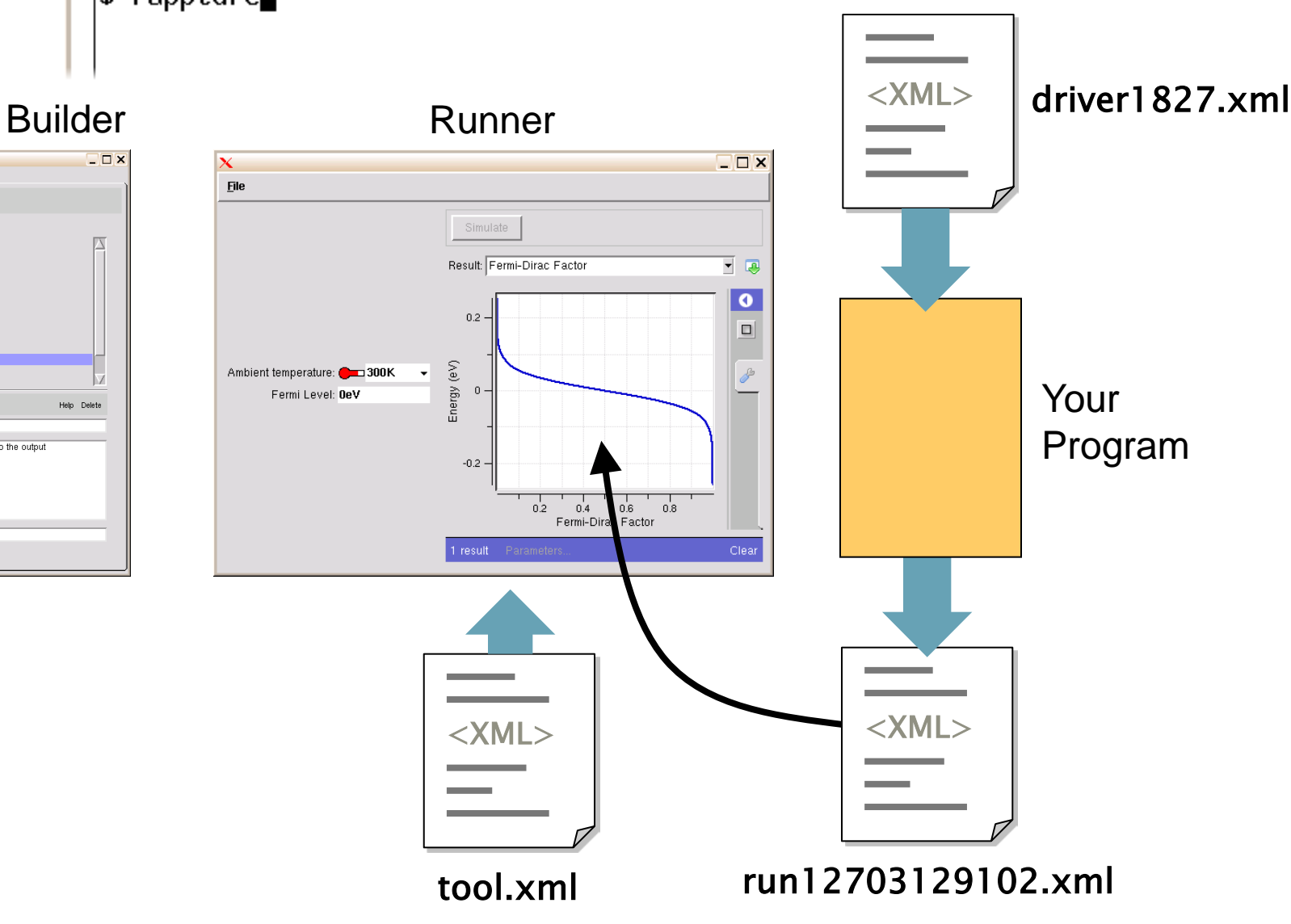

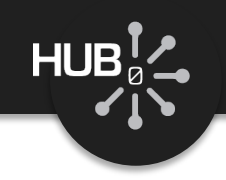

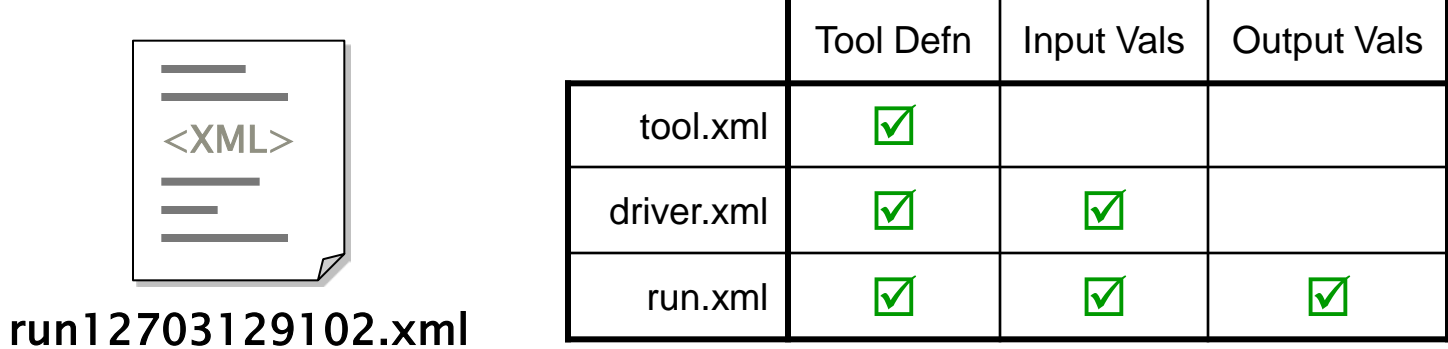

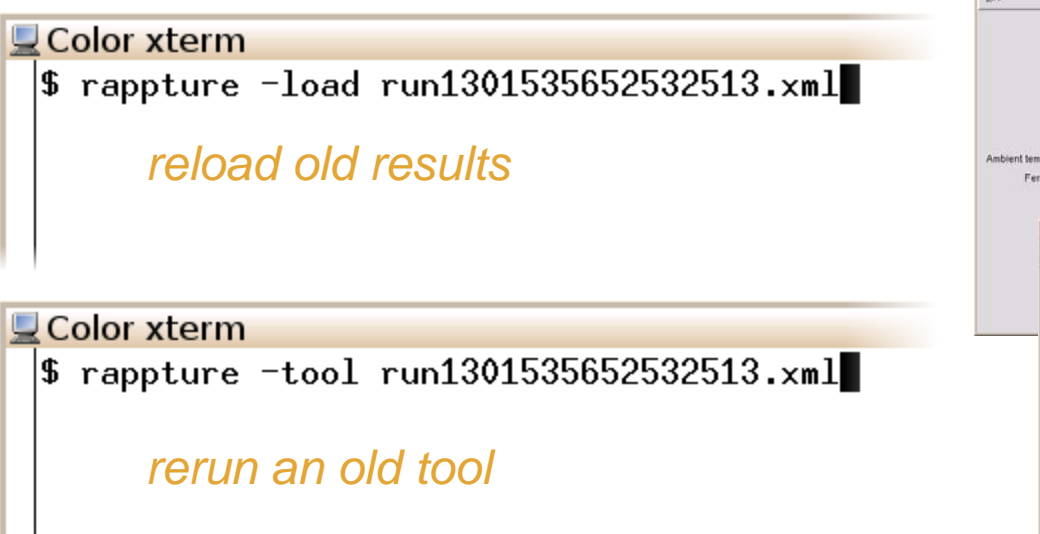

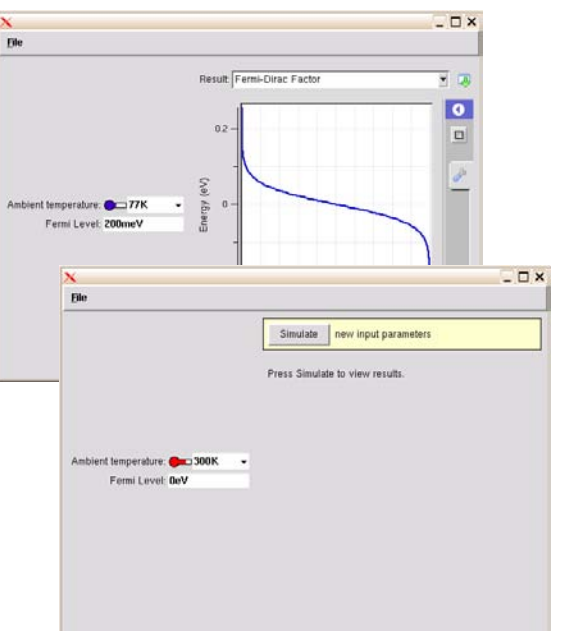

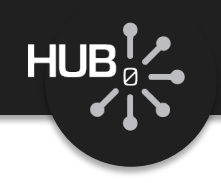

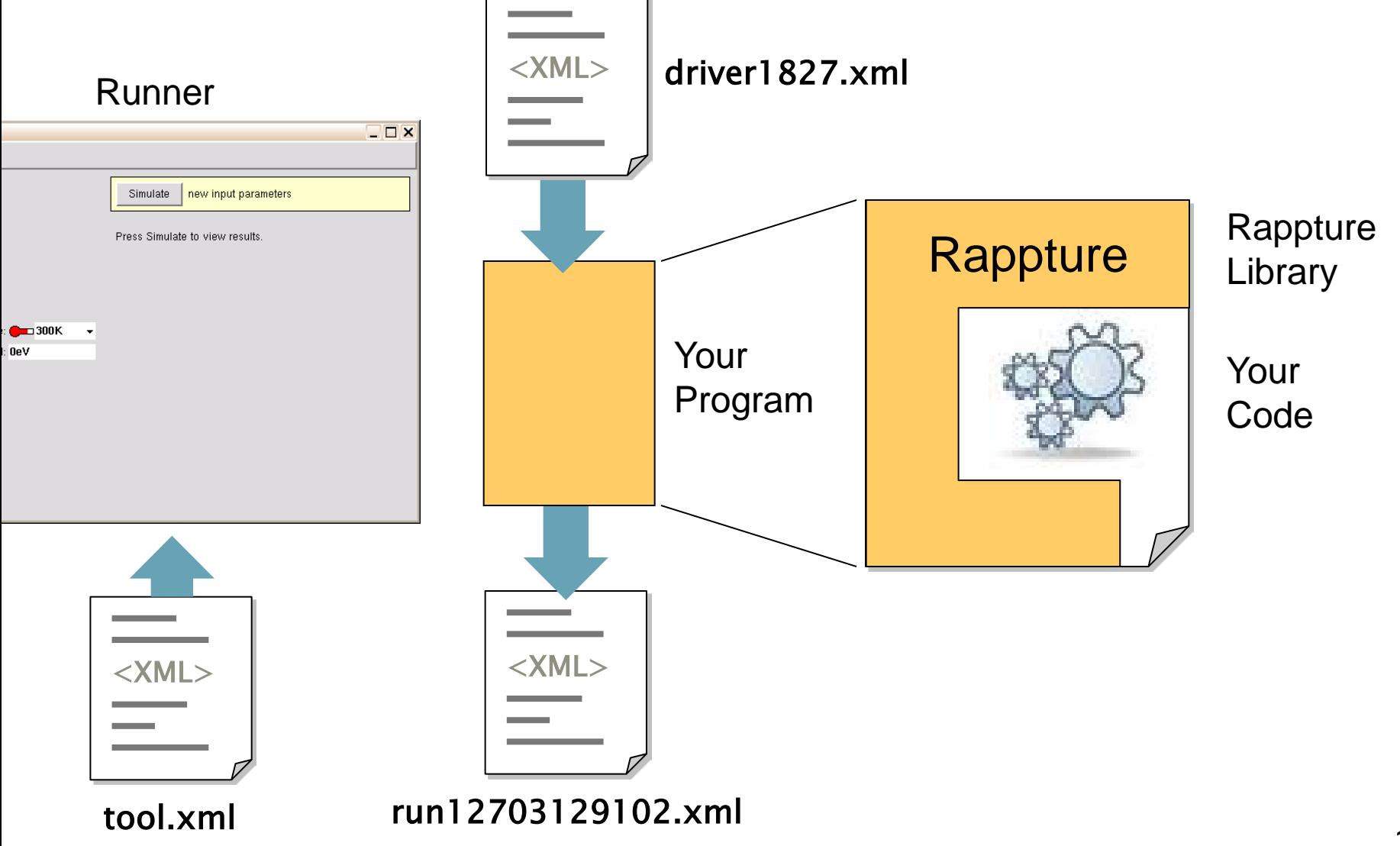

#### How your program gets invoked

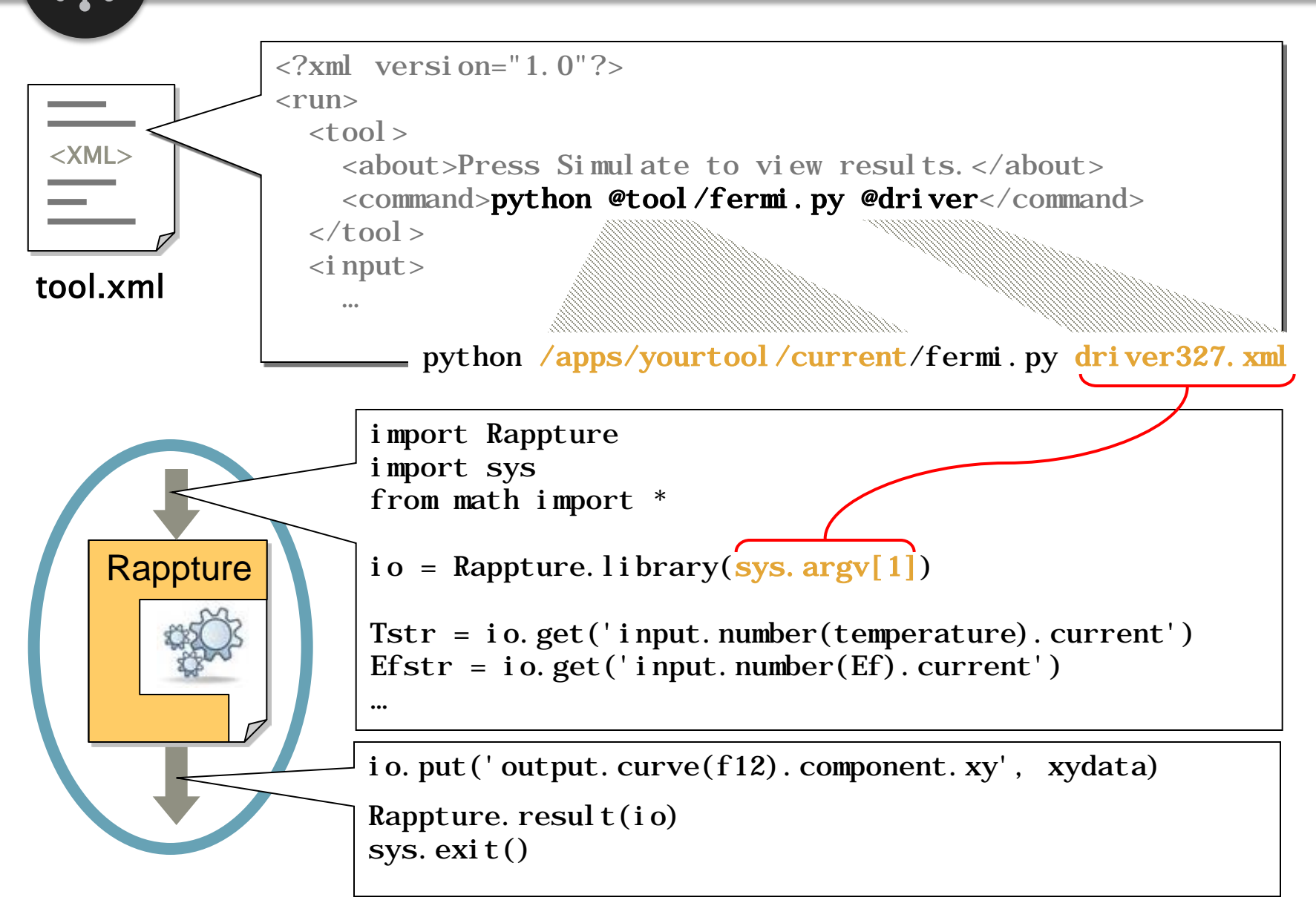

 $HUB_{\varnothing}^{\mathsf{T}}$ 

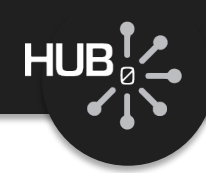

### Object names in tool.xml and in your program

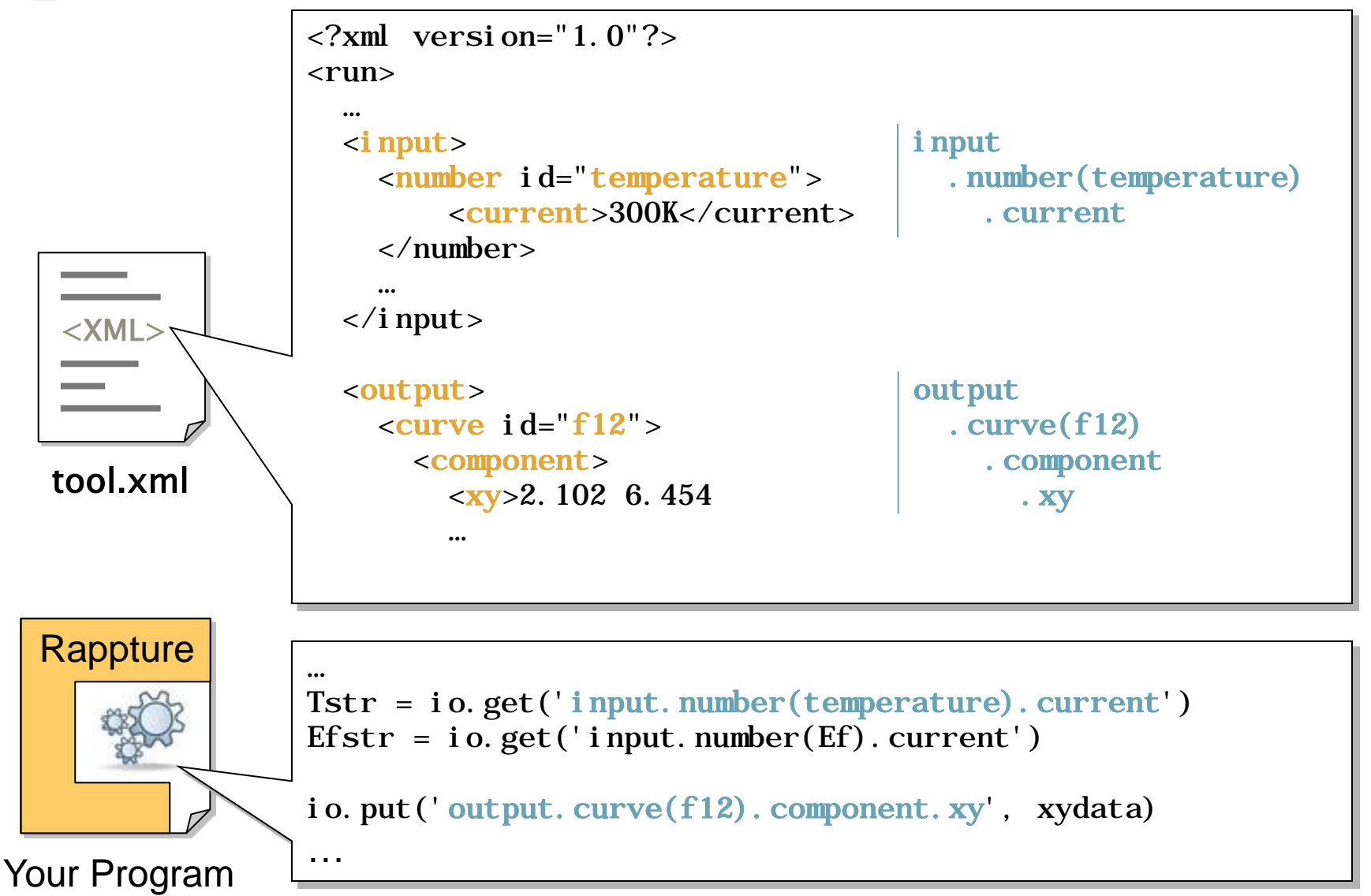

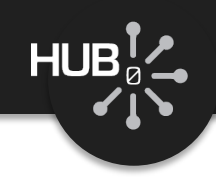

Download the following tool:

% wget <https://nanohub.org/tools/bootcamp/raw-attachment/wiki/WikiStart/ex2.tgz>

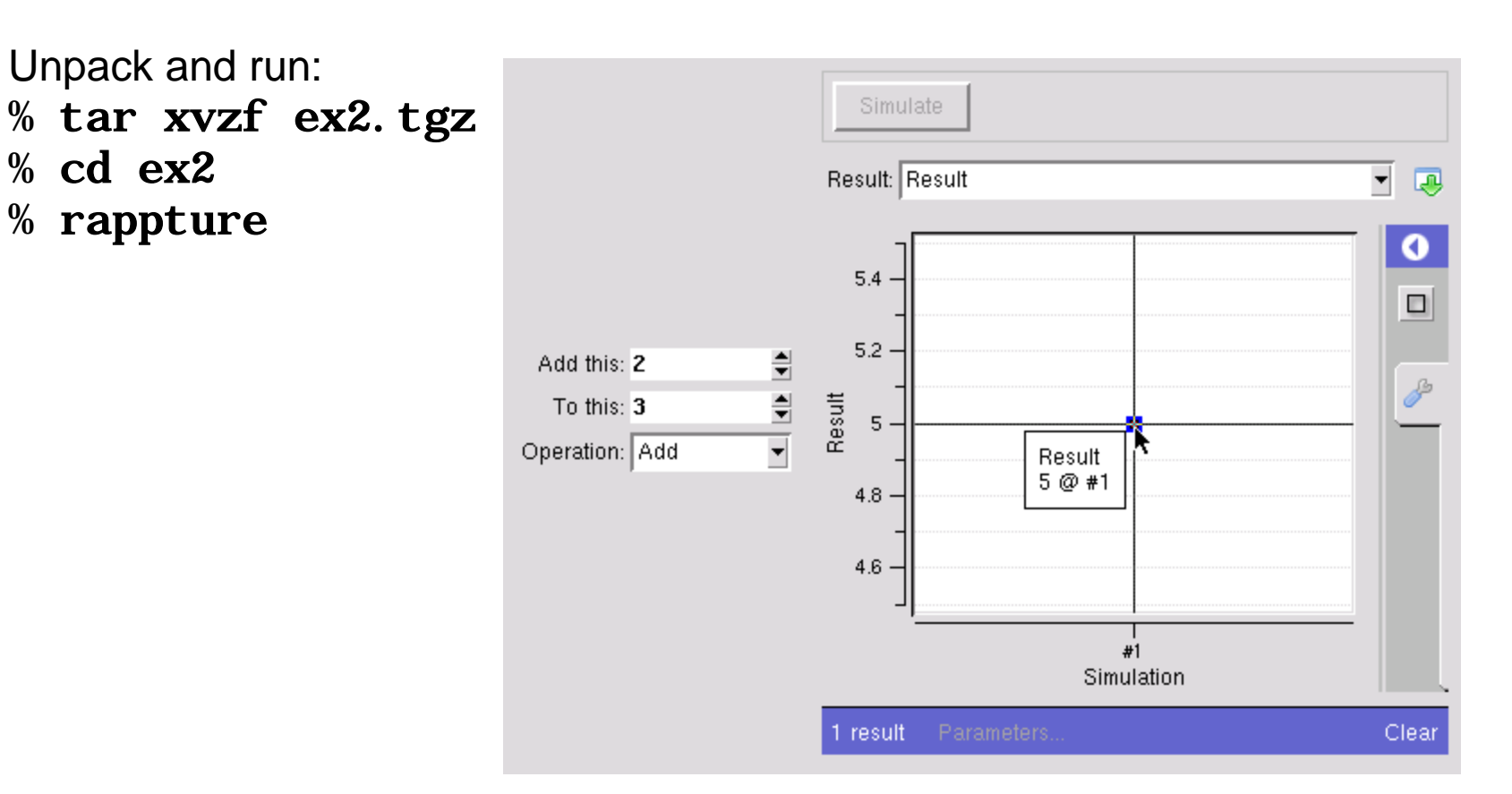

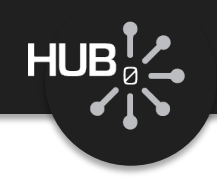

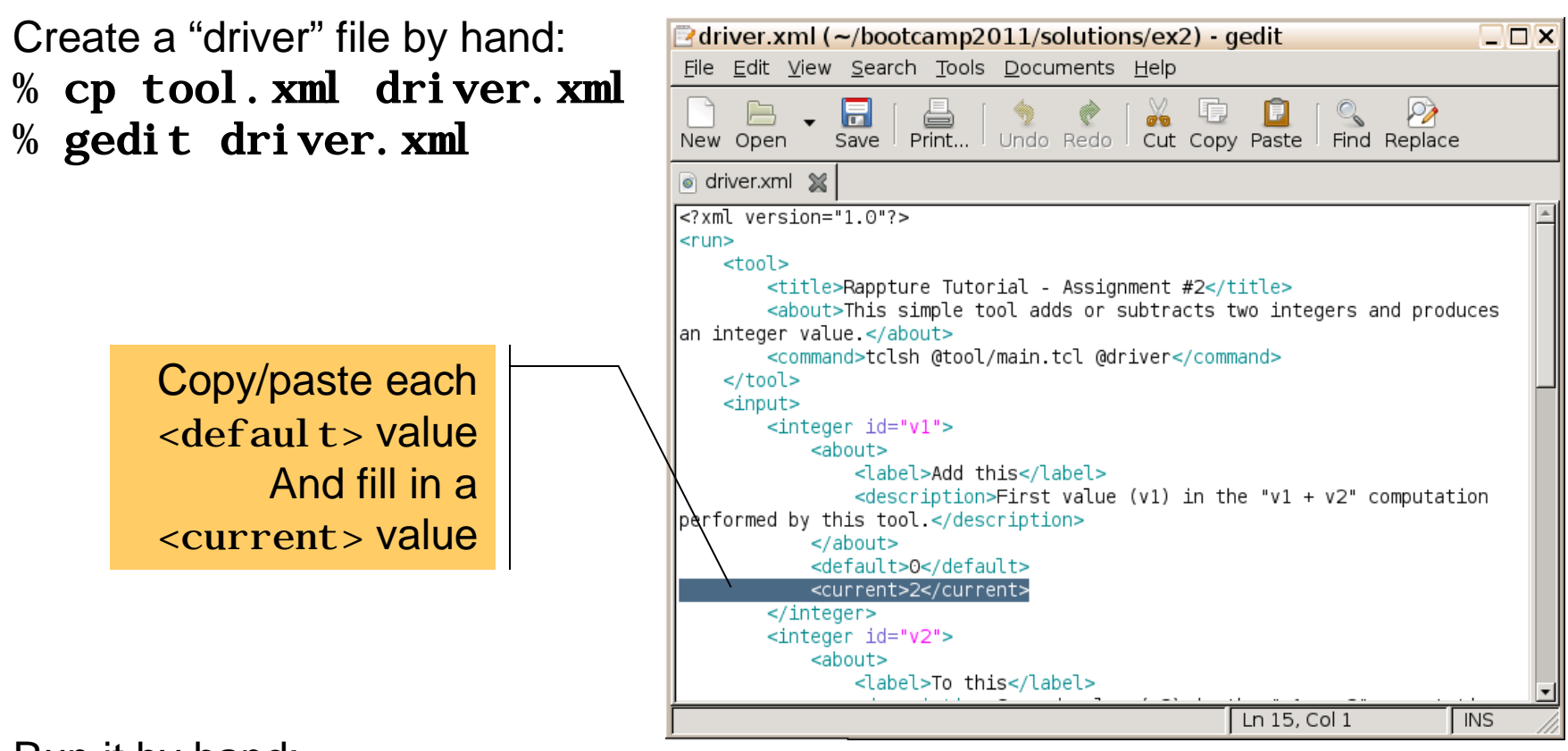

Run it by hand: % tclsh main.tcl driver.xml

Now, edit <command> in the tool.xml to make the tool run properly

#### Solution may be viewed in the corresponding video for this lecture.